# **Hjemmearbejdsplads til Statens medarbejdere**

# **Brugervejledning**

Januar 2014

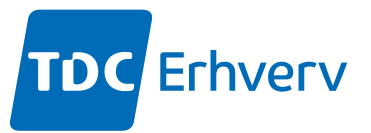

# Indhold

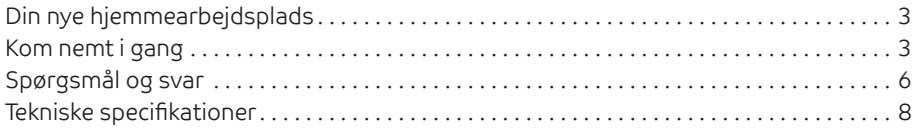

# **Din nye hjemmearbejdsplads**

#### Velkommen til din nye hjemmearbejdsplads.

Du har nu hurtig adgang til internettet, mulighed for at tilkoble flere brugere, omfattende sikkerhed, service og support samt e-mail.

#### Din nye bredbåndsløsning omfatter:

#### 1. En hurtig bredbåndsforbindelse

I din ordrebekræftelse finder du den præcise hastighed.

#### 2. Router

Med routeren kan flere personer i husstanden bruge bredbåndsforbindelsen fra hver deres pc. Routeren er konfigureret af TDC, så du skal ikke selv programmere den.

#### 3. Firewall

En firewall i routeren sikrer dine data mod ubudne gæster. TDC har opsat din firewall, som du selv har bestilt - bl.a. i forhold til eventuelle interne servere.

#### 4. Service

Du kan fejlmelde løsningen 7 dage om ugen døgnet rundt på 70 70 90 77. TDC begynder at afhjælpe fejlen senest næste arbejdsdag efter din fejlmelding. Vi garanterer, at fejlen er afhjulpet senest 3 arbejdsdage efter fejlmelding. Både arbejdstimer og arbejdsdage skal forstås i forhold til Serviceperioden, som er hverdage kl. 8-17.

#### 5. Erhvervssupport

Ved spørgsmål kan du ringe på 70 70 90 77 alle dage 8-22. TDC hjælper ikke med opsætning af eget udstyr.

Information om problemer i nettet og planlagt systemarbejde finder du på kundeservice.tdc.dk/erhverv/driftsinformation.

#### 6. Mail

Du kan oprette en mailkonto med én e-mail-adresse og 4 alias (1 GB plads).

#### 7. Play

Du har i dit abonnement adgang til musik på TDC Play.

# **Kom nemt i gang**

For at komme i gang med din nye hjemmearbejdsplads skal du følge denne vejledning i 6 enkle trin. Bemærk: Din router + brugervejledning kommer enten med posten eller vores tekniker afhængigt af, hvilken installationsform du har valgt.

#### 1. Installation af router og skillefilter

I din ordrebekræftelse kan du se, om du har valgt installation på medarbejderens adresse (Godt I Gang) eller Gør Det Selv. Du kan læse mere om de to installationsformer her i brochuren i afsnittet Tekniske specifikationer.

#### Installation på medarbejderens adresse (Godt I Gang)

Du får besøg af en tekniker på den dato, der står i ordrebekræftelsen. Teknikeren medbringer skillefilter og router og sikrer, at alt TDC udstyr er sat korrekt op, og at der er en fejlfri og funktionsduelig forbindelse til internettet. Du sørger selv for tilslutning til evt. lokalnet og konfiguration af din pc.

TDC's standardrouter har indbygget modem. Hvis du har valgt en anden router sender vi dig et særskilt modem.

#### Bemærk: Der skal være 230 volt dér, hvor bredbåndsforbindelsen skal installeres.

#### Gør Det Selv-installation

Vi sender skillefilter, router og brugervejledning til routeren med posten, og du installerer selv udstyret. Du kan allerede nu læse om routeren her i brochuren i afsnittet Tekniske Specifikationer. Routerens firewall er på forhånd opsat af TDC, så det behøver du ikke tænke på.

#### Etablering af bredbåndsforbindelse

#### Kommunikation mellem pc og router

Når det tekniske udstyr er installeret, skal din pc indstilles til at kommunikere med routeren. Læs, hvordan du gør, i routerens brugervejledning under Opsætning til Windows. Her står, hvordan pc'en sættes op til automatisk at hente ip-adresser og navneserveradresse (DHCP).

#### Pc'ens forbindelse til internettet

Nu skal pc'en indstilles til at oprette forbindelse til internettet. Læs, hvordan du gør, i routerens brugervejledning under Opsætning af browser.

#### 2. Etablering af trådløs forbindelse mellem pc og router

Har du tilvalgt trådløs forbindelse mellem din pc og router? Læs, hvordan du aktiverer den trådløse router, i routerens brugervejledning under Opsætning af den trådløse adgang, eller søg hjælp på tdc.dk/igang.

Du kan hente dine trådløse konfigurationsoplysninger på tts.tdc.dk/welcome.do.

Mens du aktiverer den trådløse forbindelse, skal et kabel forbinde router og pc. I nogle tilfælde skal kablet fjernes igen, før den trådløse forbindelse virker. Du må ikke være koblet op på din virksomheds netværk via en VPN klient imens.

Den trådløse rækkevidde er ca. 30 meter indendørs (kortere ved jern-/betonmure) og ca. 300 meter udendørs i frit sigte.

Læs evt. mere her i brochuren i afsnittet Tekniske specifikationer.

#### 3. Tjek, at alting virker

I afsnittet Kontrol af status/fejlsøgning i routerens brugervejledning kan du se, hvordan du kontrollerer tilslutningen af routeren, om den har forbindelse til internettet, og om Windows er sat korrekt op.

#### 4. Oprettelse af mail

Den medfølgende e-mail-konto kan f.eks. anvendes til privat brug på en hjemmearbejdsplads.

#### Registrering af abonnement (herunder oprettelse af e-mail konto)

For at anvende den medfølgende e-mail-konto skal du registrere dit abonnement.

Dette kan du gøre på linket tdc.dk/i gang.

Du kan eventuelt ringe til 70 70 90 77 med spørgsmål, eller hvis du mangler kontonummer.

Din adgang til til Mail afhænger af om du har en hjemmearbejdsplads (ejet og betalt af din arbejdsgiver), eller du har en egentligt virksomheds forbindelse.

#### Hjemmearbejdsplads

Brug linket "Opret et TDC Login" og følg vejledningen på hjemmesiden.Til registreringen skal du bruge dit 9-cifrede kontonummer samt installationsnummer (EMxxxxxx eller telefonnr.), som står nævnt i din ordrebekræftelse.

Undervejs i registreringen bliver du tilbudt en e-mail-adresse, et TDC Log-in samt en digital signatur.

TDC Log-in eller Digital Signatur skal bruges i forbindelse med anvendelse af vores tienester på tdconline.dk.

Hvis der skal flyttes e-mail-adresse fra et eksisterende TDC abonnement, skal du først gennemføre onlineregistreringen og derefter bruge flyttevejledningen på samme hjemmeside.

#### Sådan anvender du mail og webmail

Når du har registreret dit abonnement og fået dit TDC Log-in, kan du få adgang til din indbakke via tdconline.dk/mail. Du kan også læse dine mails med et almindeligt mailprogram, som installeres på din pc.

Det er muligt at få i alt 1 GB uden beregning.

#### 5. Sådan kommer du i gang med TDC Play

Medfølgende dit abonnement følger også adgang til TDC PLAY til privat anvendelse. Jævnfør vilkår for TDC PLAY må musikken ikke anvendes erhvervsmæssigt eller til offentlig brug.

Du kan få adgang til TDC Play ved at gå ind på linket tdc.dk/i gang. Og følg vejledningen på hjemmesiden. Bemærk at der er forskel på, om du er hjemmearbejdspladsbruger (forbindelse ejet og betalt af din arbejdsgiver) eller har en egentlig virksomheds forbindelse. Se også mere på tdc.dk/musik.

#### Hjemmearbejdsplads:

Brug linket "Opret et TDC Login" og følg vejledningen på hjemmesiden.Til registreringen skal du bruge dit 9-cifrede kontonummer samt installationsnummer (EMxxxxxx eller telefonnr.), som står nævnt i din ordrebekræftelse.

# **Spørgsmål og svar**

Her følger svar på de mest almindelige spørgsmål om din nye hjemmearbejdsplads. Hvis du ikke finder de ønskede svar her, er du velkommen til at kontakte vores support - se forrest i brochuren.

#### Hvad gør jeg på installationsdagen?

Ved installation på medarbejderens adresse (Godt I Gang-installation) med besøg af tekniker, så gør plads til, at teknikeren kan komme til det relevante telefonstik. Det er vigtigt, at der er 230 volt på stedet.

Ved Gør Det Selv-installation, så tilslut udstyret fra TDC om morgenen. Når DSLlampen lyser konstant på modem eller router, har udstyret kontakt til vores central. Standardroutere fra TDC skal bruge ca. 20 minutter, efter DSL-lampen på modem lyser konstant, for at blive færdigkonfigureret.

Gør dig tanker om, hvor du skal bruge forbindelsen, og hvor routeren fra TDC skal stå. En trådløs router bør stå så frit som muligt uden for meget elektronisk udstyr i nærheden. Bemærk, at det trådløse signal har en begrænset rækkevidde indendørs.

#### Hvad kan jeg selv gøre, hvis jeg mister forbindelse til internettet?

- Tjek, at der er forbindelse (trådløs eller kablet) mellem router og pc.
- Ved trådløs forbindelse: Test forbindelsen med kabel mellem pc og router. Får du forbindelse, så prøv at genopsætte den trådløse forbindelse på pc'en.
- Genstart udstyr (modem, router, kombineret modem/router, evt. switch og pc).
- Har husstanden flere computere: Tjek, om forbindelsen er afbrudt på alle. Er forbindelsen kun afbrudt på én pc, så start med at tjekke denne pc.

#### Ofte stillede spørgsmål til TDC's Support

#### Min forbindelse blev leveret i dag, hvorfor kan jeg ikke komme på nettet?

Svar: Tjek tidspunkt for levering på ordrebekræftelsen. F.eks. kan du ikke forvente, at forbindelsen kører før kl. 16.00, hvis der på ordrebekræftelsen står, at installationen vil foregå mellem 8.00 og 16.00.

Tjek, at DSL- lampen lyser konstant. Hvis ikke, så ring til Support. Tjek, at internetlampen lyser grønt. Hvis ikke, så vent 20 min og tjek igen. Lyser den stadig ikke grønt, så ring til Support.

Lyser DSL og internet, som de skal, så tjek evt. med en anden pc. Kan én pc komme på, så virker forbindelsen. Tjek derfor den pc, der ikke kan komme på. Bemærk, at TDC yder ikke support på opsætningen af pc'en.

#### Hvordan får jeg det trådløse til at virke? (Første gang)

Svar: Tilslut en pc med kabel direkte til TDC's router. Åbn et internetvindue og gå til adressen tts.tdc.dk/welcome.do. Du må IKKE være koblet på et evt. firmanet under denne proces (hverken via en VPN klient eller den port på routeren, som er lavet til virksomhedens netværk (MPLS)).

Her skal du oprettes som bruger via e-mail eller SMS. Du modtager en login-kode og får adgang til informationerne omkring det trådløse.

På siden finder du netværksnavn (SSID), krypteringsform, krypteringsnøgle, frekvenskanal og evt. adgang til at ændre i de standardopsætninger, som er leveret. Sidstnævnte kræver, at linjen er bestilt med Brugeradministration af trådløs, – ellers vil knappen ikke kunne bruges.

Brug informationerne til at konfigurere din pc – der findes vejledninger til de mest brugte styresystemer på siden. Bemærk, at TDC yder ikke support på opsætningen af pc'en.

#### Signalstyrken på det trådløse er meget lav/kan ikke opfanges

Svar: Se på signalstyrken på det trådløse – se på din computer. Er styrken lav, så prøv at flytte routeren og pc'en tættere på hinanden. Står de i forvejen tæt på hinanden, evt. i samme rum, er routerens signal måske blokeret. Prøv at flytte routeren væk fra evt. støjkilder så som elektronisk udstyr og strømforsyninger. En trådløs router bør aldrig placeres i et skab.

#### Det trådløse er ustabilt!

Svar: Hvis det trådløse netværk opleves ustabilt, skal du først se, om signalet er meget lavt. Se punktet ovenfor.

Hvis signalet er ok, men forbindelsen mistes ofte, så prøv med et kanalskifte i routeren. Har du Brugeradministration af det trådløse, kan du selv skifte kanalen på tts.tdc.dk/welcome.do, ellers kontakt vores Support.

Test gerne internetforbindelsen, hvor en pc er kablet til routeren, så du kan se, om ustabiliteten skyldes en fejl på den faste forbindelse. I så fald skal linjen fejlmeldes hos vores Support.

#### Hvordan sætter jeg e-mail fra TDC op på min computer?

Svar: Oprettelsen af en TDC e-mail-adresse foregår via Onlineregistreringen.

Gå til tdc.dk/i gang. Her kan du få hjælp til at oprette mail og "hjælp til mail" ved et enkelt klik.

#### Hvorfor kan jeg ikke få kontakt udefra til min server, tjenester på pc o.lign. / Hvorfor kan min xbox, mit spil o.lign. ikke få kontakt til tjenester?

Svar: Hvis du har fået en standardrouter fra TDC, er den leveret med en firewall aktiveret. Den er konfigureret til at åbne for bestemte porte ude fra internettet og ind mod brugeren.

Flere tjenester hos spiludbydere kræver, at visse porte bliver åbnet ind mod brugerens computer eller spillekonsol, for at tjenesten virker korrekt. Kravet er det samme, hvis du ønsker at opsætte din egen webserver, FTP server eller mailserver – de kræver også visse porte åbnet udefra og ind.

Nogle af disse porte kan være åbnet i den leverede standardrouter fra TDC (se under Tekniske specifikationer punkt 8 for yderligere information).

Ønsker du ændringer i forhold til standarden, kan du bestille det hos vores Kundeservice. Tekniske specifikationer

### **Tekniske specifikationer**

*Dette afsnit er primært skrevet til netværksadministratorer.*

TDC's standardrouter har med garanti nedenstående funktionaliteter. TDC forbeholder sig ret til at bytte en defekt router med en anden, der opfylder de samme funktionaliteter.

#### 1. Hastigheder

Downloadhastigheden afhænger af:

- $\bullet$  Pc
- Lokalt netværk
- Router og/eller firewall
- Accesforbindelse
- TDC's ip-netværk
- Andre udbyderes ip-netværk
- Accesforbindelser til servere på nettet
- Servere

Jo større afstand fra brugeradressen til nærmeste central, jo lavere hastighed. Især de høje upstreamhastigheder på bredbåndsforbindelsen kan være svære at realisere.

#### Maksimal båndbredde

Maksimal båndbredde sikrer den bedst mulige båndbredde til prisen. Når linjen leveres, indstiller hastigheden sig automatisk så godt, som de fysiske forhold tillader.

TDC garanterer en minimumsbåndbredde, som altid er bedre end nærmeste lavere hastighed:

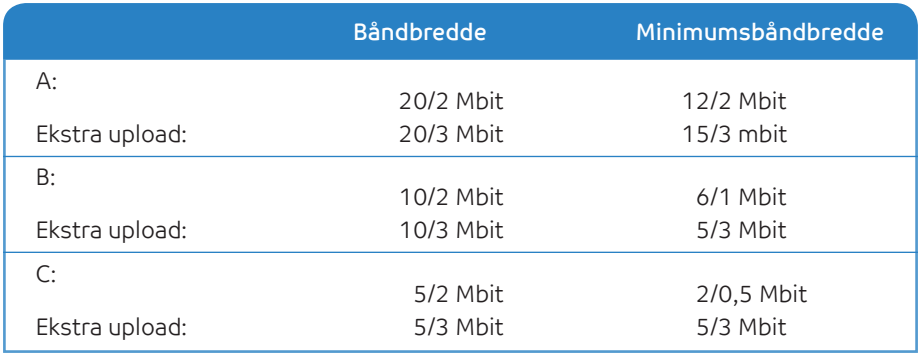

#### 2. Specifikationer på standardrouteren

Nedenstående er minimumspecifikationer. De præcise specifikationer for standardrouteren fremgår af brugervejledningen, der følger med routeren.

- En WAN-port 10/100/1000 Mbit på RJ-45-stik
- Fire LAN-Ethernet-porte 10/100/1000 Mbit på RJ-45-stik
- WAN-ip-adresse: En DHCP-tildelt fast ip-adresse på WAN-siden (tilkøb) eller to dynamiske ip-adresser (standard)
- Routning af ip-pakker mellem virksomhedens lokalnet og TDC's ip-net
- Private ip-adresser på LAN-siden iht. RFC 1918
- Der er etableret NAT (Network Address Translation) og PAT (Port Address Translation) mellem LAN- og WAN-interfacene
- DHCP-server er etableret i routeren på LAN-interfacet
- Ændring af routerens konfiguration foretages af TDC via managementsystem mod betaling
- Der tildeles ikke officielle ip-adresser på routerens LAN-side
- Der tildeles ikke yderligere officielle ip-adresser på WAN-siden

#### Specifikationer på trådløs forbindelse

- Maks. antal brugere: 15
- Maks. afstand: 30 meter indendørs, 300 meter udendørs ved optisk sigt
- Transmissionshastighed: Mindst op til 54 Mbit (Wi-Fi 802.11b og 802.11g) og 130 Mbit (Wi-Fi 802.11n)

#### 3. Installationsformer

#### Gør Det Selv-installation

Alt udstyr sendes med posten og installeres af brugeren ud fra den medfølgende vejledning.

Det er en forudsætning, at der findes et telefonstik, og at der kun er tilsluttet telefoner til dette stik. Øvrige stik i installationen må ikke længere benyttes. I modsat fald er Gør Det Selv-installation ikke længere mulig. Dette gælder f.eks., hvis der benyttes en linje, der er kablet direkte fra krydsfelt til omstillingsanlæg, eller hvis en ældre ISDN-NT er fast forbundet til linjen.

Hvis der er tilsluttet telefoner andre steder end via skillefilteret, vil det medføre reduceret hastighed, eller at forbindelsen ikke virker.

#### Installation på medarbejderens adresse – Godt I Gang-installation

Der skal kables efter følgende regler:

- Har der tidligere været installeret bredbånd, termineres forbindelsen i det eksisterende bredbåndsstik (RJ-11).
- I private hjem termineres forbindelsen der, hvor kablet føres ind.
- Bredbåndsstikket placeres installationsmæssigt som det første stik. Funktionsmæssigt giver stikket mulighed for at indkoble filter-/NT-udstyr og sikrer, at evt. efterfølgende stik virker i forhold til den aktuelle fastnettjeneste.

Forbindelsen kables, og modem tilsluttes. Linjen testes, før installationen afsluttes. Hvis teknikeren har modtaget standardrouteren, tilsluttes denne også og testes. Ellers tilslutter du den selv ifølge den medfølgende vejledning. Der ydes ikke bistand til konfiguration af pc'er.

#### 4. Forudsætninger for installation

#### Krav til installation med standardrouter

- Accesforbindelse: almindeligt fastnet- (PSTN)/Basislinje-abonnement
- Stik med 230 V til router
- Maks. 100 meter mellem router og netværksudstyr (Ethernet)
- Hub/switch eller pc med twisted pair- Ethernet, 10Base-T eller 10/100Base-T
- Hvis der bruges hub/switch, skal der være en ledig port til at tilslutte routeren
- Programmel (ip-software, browser, mailklient mv.) til relevante maskiner
- Luftfugtighed: 20 % 80 %, ikke kondenserende
- Driftstemperatur: +10° C til +40° C. Driftstemperaturer over +40° C kan beskadige routeren. Placer routeren frit med god ventilation (ikke oven på andet varmt it-udstyr)

#### Krav til installation uden standardrouter

- Accesforbindelse: PSTN- (almindeligt fastnet)/Basislinje-abonnement
- Et stik med 230 V til modem
- Maks. 100 meter mellem modem og netværksudstyr (Ethernet)
- En ledig port i netværksudstyr for tilslutning af modem
- Netværksudstyr skal have et fysisk grænsesnit på 10Base-T Ethernet (RJ-45)
- Netværksudstyr skal anvende ip-protokollen
- Det nødvendige antal offentlige ip-adresser til den ønskede anvendelse
- Programmel (ip-software, browser, mailklient mv.) til relevante maskiner
- Luftfugtighed: 20 % 80 %, ikke-kondenserende
- Driftstemperatur: +10° til +40° C. Driftstemperaturer over +40° C kan beskadige modemet. Placer modemet frit med god ventilation (ikke oven på andet varmt it-udstyr)

#### Installation af evt. trådløs forbindelse

Det er muligt at vælge, om medarbejderen selv skal installere trådløs forbindelse til pc(erne) (Gør Det Selv), eller om TDC skal installere det på medararbejderens pc(er).

Ved Gør Det Selv skal medarbejderen følge den medsendte brugervejledning til routeren. Herefter anvendes oplysninger om netværksnavn (SSID), krypteringsform samt netværksnøgle (krypteringsnøgle).

Ved installation af trådløs på medarbejderens adresse, sørger TDC's tekniker for at opsætte trådløs til det antal pc'ere, der er bestilt.

#### 5. Ip-adresser

På Statens hjemmearbejdspladser tildeles ip-adresser (med mindre andet er aftalt) som to (2) dynamiske DHCP tildelte adresser. Dette betyder, at ip-adressen ikke er fast, og kan varierer for hver gang routeren genstartes.

Anvendes bredbåndsforbindelsen uden router, kan der tilsluttes 2 pc'er, såfremt der opsættes en switch. Med anvendelse af routeren fra TDC, kan der i alt tilsluttes op til 15 enheder, trådløst eller via de fysiske porte på routeren.

#### 6. Trådløs funktion

Den trådløse funktion kan leveres til bredbåndsforbindelser med standardrouter.

Det trådløse udstyr får sin ip-adresse via DHCP. Hvis DHCP-serveren i standardrouteren er slået fra, kan den trådløse funktion ikke fungere.

Routeren tildeler en ledig ip-adresse (i den normale standardkonfiguration er det iområdet 192.168.1.6 til 192.168.1.100).

Trådløs funktion bygger på 802.11n-standarden (op til 130 Mbit), der også understøtter 802.11b (op til 11 Mbit) og 802.11g (op til 54 Mbit).

Trådløs funktion leveres som standard med broadcast af netværksnavn. Det betyder, at den trådløse adgang gør opmærksom på sin tilstedeværelse og vil kunne ses, men ikke anvendes af andre pc'er. Det kan slås til og fra i TDC's Selvbetjeningsunivers, hvis du har brugeradministreret adgang.

Trådløs funktion leveres altid som standard med krypteringsformen WPA2 med PSK (Pre-Shared Key). Autentificeringen sker ved, at brugeren får en krypteringsnøgle (password) fra TDC's Selvbetjeningsunivers.

WPA2-krypteringen (WI-FI Protected Access) bruger en 128-bit nøgle, som anvender en dynamisk nøgleudvekslingsmetode (TKIP).

Ved WPA2 kryptering skifter krypteringsnøglen dynamisk under kommunikationen. Det fjerner risikoen for at aflure krypteringsnøglen. Desuden giver teknologien mulighed for yderligere beskyttelse ved at kræve brugernavn og password fra den person, der forsøger at få adgang til netværket. Dermed er det ikke længere nok blot at skaffe sig adgang til pc'en for at misbruge den trådløse forbindelse.

Hvis krypteringsnøglen aflures, er der åbnet for misbrug af virksomhedens forbindelse og hermed for afluring af fortrolige data samt misbrug af pc'er og servere på virksomhedens netværk.

Virksomheder, som ikke anvender Windows Vista eller XP (med Service Pack 2) eller Windows 2000 (med Service Pack 4), har brug for en særskilt Wi-Fi-klient, der understøtter WPA2.

#### Ændringer til den trådløse opsætning

Det trådløse udstyr konfigureres i installationsforløbet centralt af TDC. Så er opsætningen registreret hos TDC og kan genskabes efter ønske. Efter installationen kan der opstå behov for at ændre nogle af de trådløse parametre. Virksomheden har mulighed for at fastsætte/ændre følgende parametre: netværksnavn (SSID), broadcast (fra/til), krypteringsnøgle og kanalvalg.

#### TDC tilbyder to former for administration, når de trådløse parametre skal ændres:

- a. TDC-administreret (alle ændringer foretages af TDC på forespørgsel)
- b. Brugeradministreret (ændringer foretages af bruger via TDC's Selvbetjeningsunivers)

#### 7. Sikkerhed

På standardrouteren er der opsat de sædvanlige anti-spoofing-filtre, dvs. mod 127/8, 255/8 og 0/8 samt 192.168.1.0/24. Anti-spoofing-filter sikrer, at en ekstern hacker ikke kan forfalske afsenderinformation (spoofing).

Det er virksomhedens ansvar, at egen mailserver ikke står som 'open relay', hvorved eksterne kan misbruge mailserveren til at afsende spam fra. Hvis mailserveren ved en fejl står som 'open relay' og misbruges, forbeholder TDC sig ret til at lukke virksomhedens forbindelse, hvis problemet ikke er løst inden for en rimelig frist. Den normale måde at forhindre denne type problemer er at konfigurere mailserveren til de ip-adresser, der må anvende mailserveren.

TDC kan teste, om en mailserver står som 'open relay'. Send en e-mail til csirt@ csirt. dk med oplysninger om mailserverens ip-adresse og hostnavn og den e-mail-adresse, som svaret skal sendes til. Så får du i løbet af kort tid svar på, om mailserveren kan bruges til at videresende e-mails.

#### Firewall til standardrouter

Til standardrouteren hører der en standardfirewall, som omfatter implementering af nedenstående sikkerhedspolitik:

- Der er adgang til interne mailgateways/-servere fra internettet
- Der er ingen adgang til øvrige interne net og systemer fra internettet
- Følgende trafik tillades fra det interne net og ud mod internettet:
- Alle enkeltkanal-TCP-sessioner (f.eks. telnet, POP3)
- Alle enkeltkanal-UDP-sessioner (f.eks. DNS)
- CU-SeeMe (White Pine-version)
- FTP (tillader ikke trevejs-FTP-transfer. Datakanalport skal være mellem 1024 og 65535)
- H.323 (NetMeeting, ProShare)
- UNIX R-kommandoer (rlog-in, rexec, rsh)
- RealAudio
- SMTP (tilladte kommandoer: data, ehlo, expn, helo, help, mail, noop, quit, rcpt, rset, saml, send, soml, vrfy. Anvendelse af ikke-tilladte SMTP-kommandoer resulterer i, at FW resetter forbindelsen)
- SQL\*Net
- Streamworks
- TFTP
- VDOLive

Sikkerhedsløsningen omfatter implementering af ét lokalt netsegment.

#### Løsningstyper for firewallprofiler

Sikkerhedsløsningen kan leveres i tre forskellige standardudgaver:

- Mulighed for egen intern mailserver (firewallkonfiguration 1)
- Mulighed for egen intern mailserver, webserver, FTP-server samt DNS-server (firewallkonfiguration 2)
- Ingen mulighed for egne interne servere (firewallkonfiguration 3)

Løsningen tager udgangspunkt i den standardrouterkonfiguration, der er beskrevet i dette dokument. Firewallen udfører Stateful Packet Inspection. Ændringer i standardfirewallløsningen kan foretages af TDC mod betaling.

#### 8. Indgående applikationer med standardrouter

Portene UDP 161 og TCP 23 (telnet) anvendes af TDC til at programmere routeren. Der er opsat filtre i routeren, der sikrer, at kun TDC's Servicecenter kan komme i forbindelse med routeren.

På forbindelser med DHCP-tildelt fast ip-adresse er der som standard filter på port 25 (SMTP) og port 119 (NNTP). Filtrene er sat op i TDC's net af sikkerhedshensyn. Formålet er at forhindre spam og misbrug af virksomhedens pc. TDC forbeholder sig ret til at introducere yderligere filtre, eksempelvis i forbindelse med omfattende virus- og ormeangreb.

TDC anbefaler, at filteret fjernes, når der på installationsadressen er opsat egen mailserver.

Angreb mod port 25 kan kun gennemføres, hvis der er tilsluttet en mailserver som beskrevet i afsnittet Opsætning af egne servere på standardrouter, og mailserveren ikke er korrekt konfigureret og beskyttet, se afsnittet Sikkerhed.

TDC anbefaler, at filteret opretholdes i forbindelse med hjemmearbejdspladser og løsninger, hvor en pc tilsluttes direkte til modemet uden router og firewall. Ved bestilling kan filteret fjernes uden gebyr. Der opkræves gebyr for senere fjernelse/genetablering af filteret.

TDC forbeholder sig ret til at etablere filteret på tilslutninger, der misbruges på grund af utilstrækkelige sikkerhedsforanstaltninger. Løsninger med statisk fast ip-adresse er ikke omfattet af ovenstående filtre. WAN-interfacet svarer på Ping (ICMP echo request).

Alt efter løsningstypen på standardrouterens firewall vil der være åbent for en delmængde af følgende applikationer:

- FTP-filserver (File Transfer Protocol) (port 21 tcp)
- SMTP-mailserver (Simple Mail Transport Protocol) (port 25 tcp), POP3 (port 110 tcp)
- HTTP Webserver (Hyper Text Transport Protocol) (port 80 tcp)
- HTTPS Secure Webserver (Hyper Text Transport Protocol Secure) (port 443 tcp)
- DNS-navneserver (Domain Name System) (port 53 udp og tcp)

Det er muligt at åbne for flere indgående applikationer.

På standardrouteren fordeles trafikken til følgende interne ip-adresser:

- 192.168.1.1 Routerens LAN-interface
- 192.168.1.2 Mailserver
- 192.168.1.3 Webserver og Secure Webserver
- 192.168.1.4 FTP-server og DNS-server
- 192.168.1.5 Reserveret til fremtidige formål
- 192.168.1.6 til 192.168.1.100 tildeles dynamisk af DHCP-serveren, der sidder i routeren
- 192.168.1.101 til 192.168.1.254 kan anvendes til pc'er, der skal have en fast LAN ip-adresse

#### 9. Indgående applikationer uden standardrouter

Med forbindelser uden standardrouter er der åbent for alle indgående applikationer i de tilfælde, hvor der er statisk fast ip-adresse.

På forbindelser med DHCP-tildelt fast ipadresse er der som standard filter på port 25 (SMTP) og port 119 (NNTP). Filtrene er sat op i TDC's net af sikkerhedshensyn. Formålet er at forhindre spam og misbrug af virksomhedens pc. TDC forbeholder sig ret til at introducere yderligere filtre i forbindelse med omfattende virus- og ormeangreb. TDC anbefaler, at filteret fjernes, når der på installationsadressen er opsat egen mailserver.

TDC anbefaler, at filteret opretholdes i forbindelse med hjemmearbejdspladser og løsninger, hvor en pc sluttes direkte til modemet uden router og firewall.

Ved bestilling kan filteret fjernes uden gebyr. Der opkræves håndteringsgebyr for senere fjernelse/genetablering af filteret. TDC forbeholder sig ret til at etablere filteret på tilslutninger, der misbruges på grund af utilstrækkelige sikkerhedsforanstaltninger. Løsninger med statisk fast ip-adresse er ikke omfattet af ovenstående filtre.

#### 10. Udgående applikationer med standardrouter

På forbindelser med standardrouter er der åbent for alle udgående applikationer (porte). Således virker følgende applikationer:

- WWW/web/HTTP
- FTP
- Navneforespørgsler
- News
- Whois
- SMTP
- POP3
- NTP (Network Time Protocol)

#### Nyhedsgrupper

News giver adgang til ca. 34.000 nyhedsgrupper via TDC's newsserver. Opsætning sker ved at bruge opsætningsguiden i Outlook Express. Der er adgang til at hente News fra TDC's newsservere news.tele.dk og dtext.news.tele.dk (kun tekstbaserede nyhedsgrupper)

Begge ovenstående servere har begrænsning i antallet af samtidige forbindelser fra samme ip-adresse. Hvis der er mange brugere bag samme ip-adresse, kan begrænsningen reguleres efter aftale ved at skrive til usenet@tdk.net. På news.tele.dk er der desuden båndbreddebegrænsning. Generelt virker alle applikationer, der er kompatible med PAT (Port Address Translation). Følgende applikationer afhænger af, hvilken router der anvendes: Ping eller Trace Route

Der kan være begrænsninger for maskiner tilsluttet lokalnetinterfacet. En række applikationer vil ikke kunne fungere korrekt, hvis de anvendes fra en maskine tilsluttet lokalnetinterfacet, bl.a.

- NetMeeting og andre applikationer, der bruger H.323-standarden
- ICQ (modtagelse af filer) samt alle andre applikationer, der ikke er kompatible med NAT/PAT

Følgende applikationer er reserveret til TDC på WAN-interfacet:

- SNMP (Simple Network Management Protocol)
- Telnet

#### 11. Reverse DNS lookup

Reverse DNS lookup (PTR-record) for installationens ip-adresse er indstillet af TDC. Navnet er entydigt, dvs. alle ip-adresser har deres eget navn. Det gælder for alle virksomheder, der kun har fået tildelt én officiel ip-adresse.

Virksomheder med egne servere kan få ændret reverse DNS, se mere under afsnittet Opsætning af egne servere på standardrouter.

#### 12. DHCP-opsætning for lokalnettet på standardrouter

DHCP-serveren i routeren forenkler ip-opsætningen af pc'er på lokalnettet. Hver enkelt pc (undtagen servere) konfigureres til at hente en ip-adresse automatisk.

Når en bruger tænder sin pc, får pc'en følgende information:

- Ip-adresse, der ligger i områder 192.168.1.6 til 192.168.1.100
- Undernetmaske (subnetmaske) 255.255.255.0 Default gateway 192.168.1.1
- Navneserver (1) 194.239.134.83 (ns3.tele.dk)
- Navneserver (2) 193.162.153.164 (ns3.inet.tele.dk)

## **Kontakt TDC Erhverv**

Har du spørgsmål til din hjemmearbejdsplads, kan du kontakte os alle dage kl. 8-22.

Information Problemer i nettet eller planlagt systemarbejde finder du her: kundeservice.tdc.dk/erhverv/driftsinformation

Support 80 80 77 77 Alle dage 8.00 - 22.00

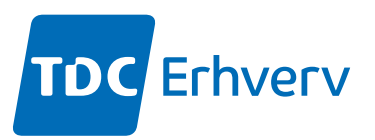